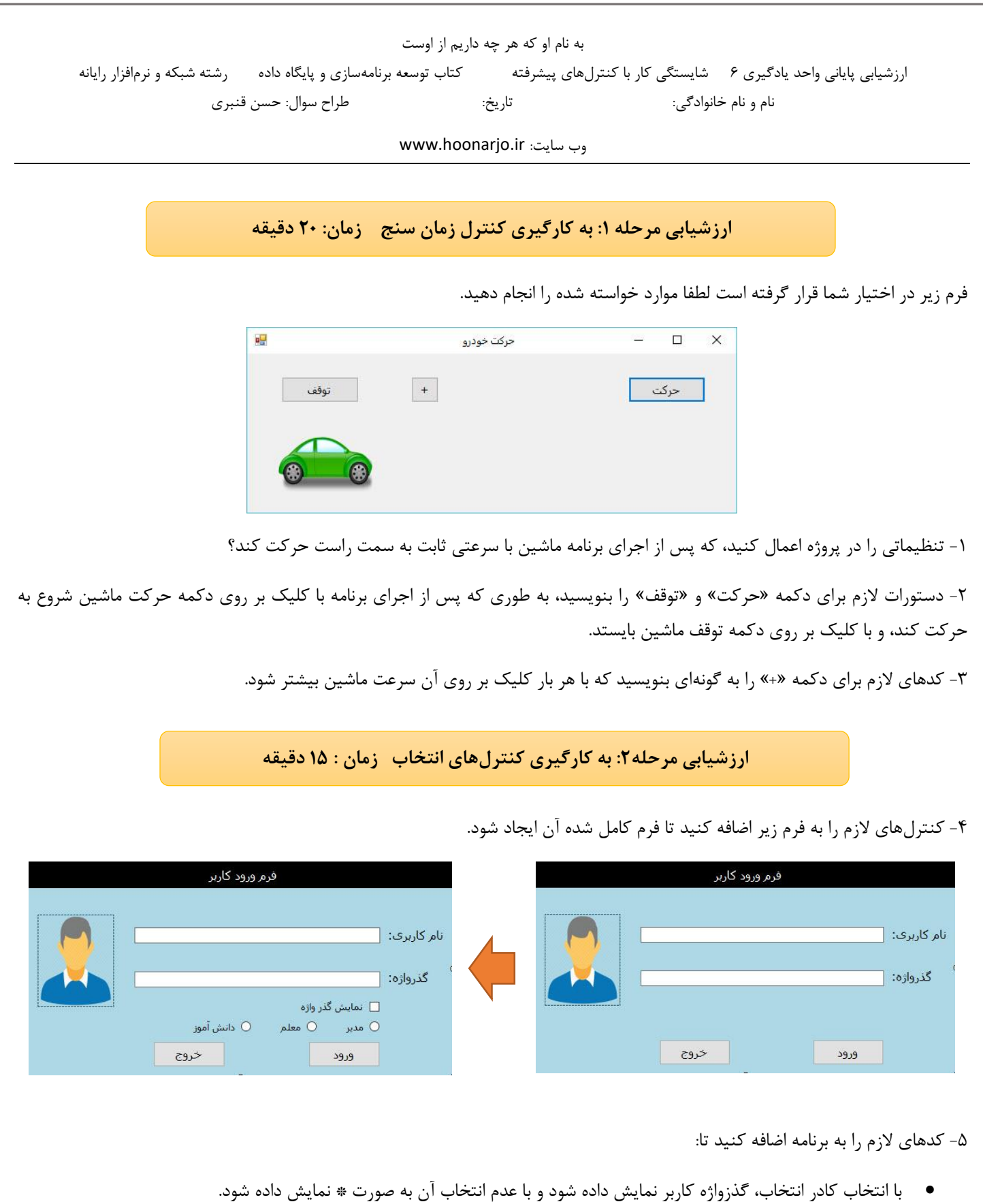

 با انتخاب هر کدام از دکمههای رادیویی و انتخاب دکمه ورود پیام مناسب نمایش داده شود. ) مثال اگر معلم انتخاب شود عبارت »معم خوش آمدید» نمایش داده شود)

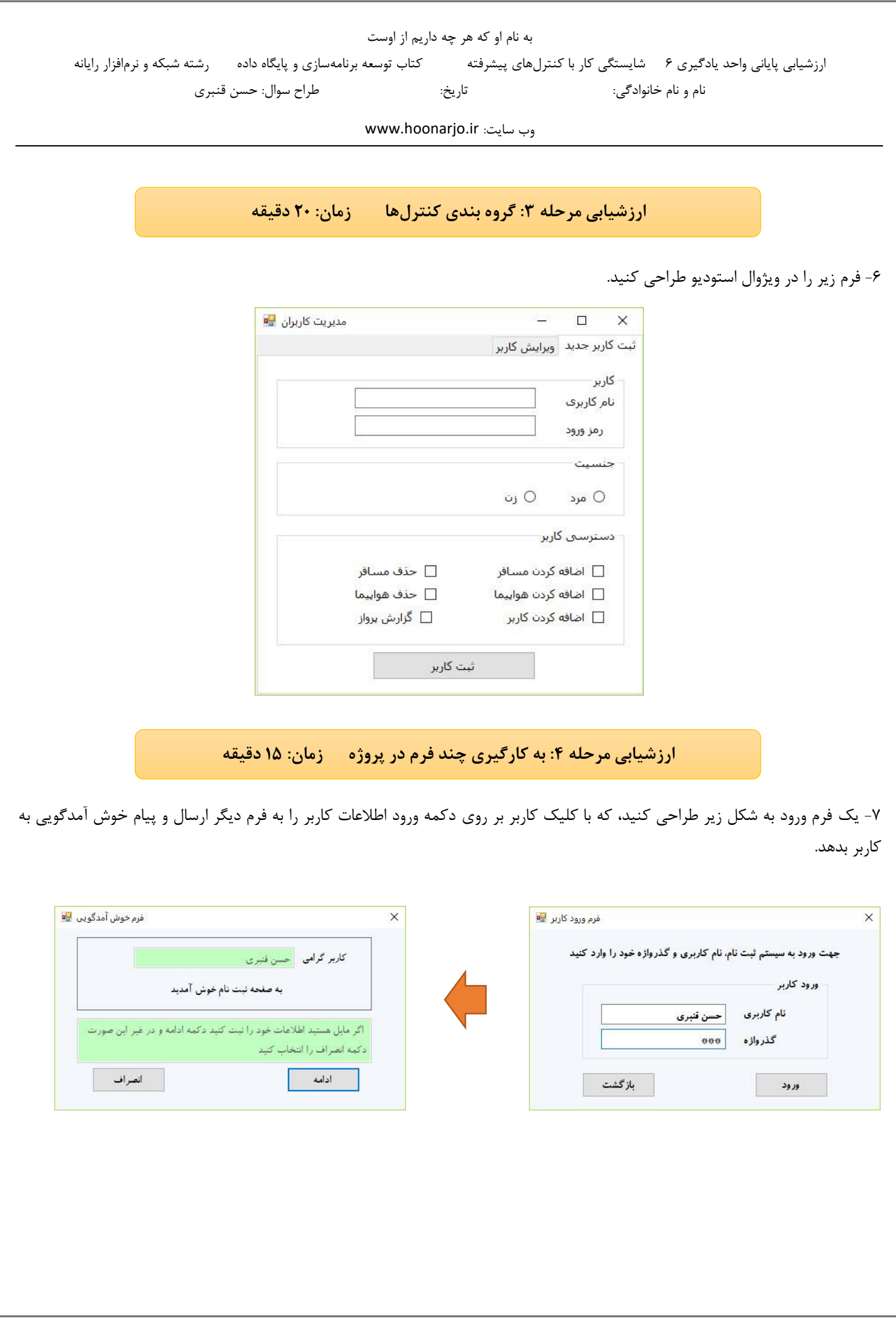

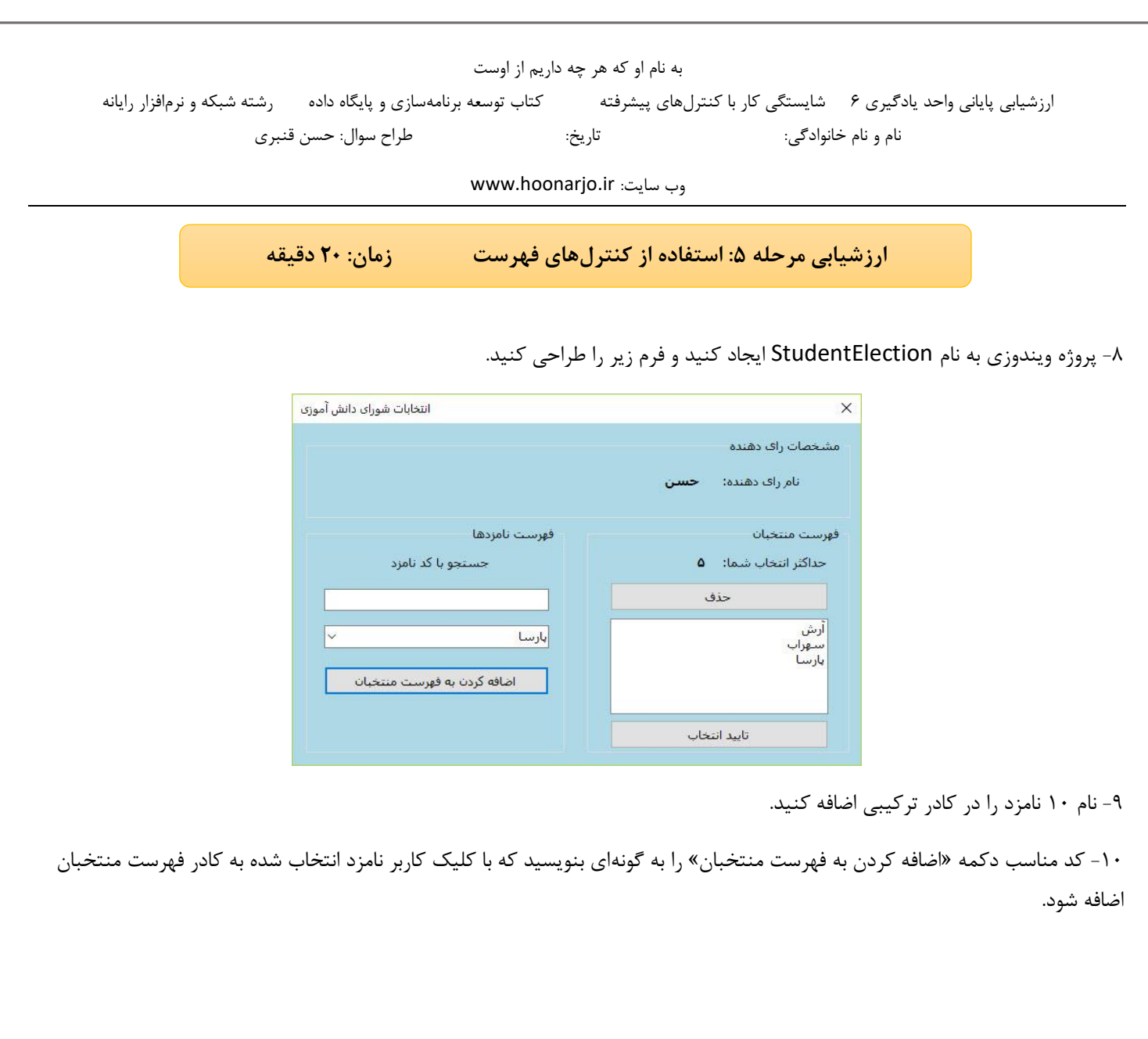

به نام او که هر چه داریم از اوست

ارزشیابی پایانی واحد یادگیری 6 شایستگی کار با کنترلهای پیشرفته کتاب توسعه برنامهسازی و پایگاه داده رشته شبکه و نرمافزار رایانه نام و نام خانوادگی: تاریخ: طراح سوال: حسن قنبری

www.hoonarjo.ir :سایت وب

گروه بندی کنترلها به کارگیری چند فرم به کارگیری کنترل- مرحله کار به کارگیری کنترل استفاده از کنترلهای های انتخاب زمان سنج فهرست در پروژه بحرانی 20 - ۲ دقیقه (بحرانی۲) | ۱۵ دقیقه (بحرانی۲) | ۲۰ دقیقه (بحرانی۲) | ۱۵ دقیقه (بحرانی۱) | ۲۰ دقیقه (بحرانی۲) شاخصهای مرحله افزودن فرم جديد به پروژه – نمايش فرم زمان اجرا – مخفى كردن فرم زمان اجرا – تعيين تعیین – مخفی کردن فرم زمان اجرا – نمایش فرم زمان اجرا – ه افزودن فرم جدید به پروژ تعیین ویژگی های کنترل زمان سنج در برنامه-کدنویسی برای استفاده از کنترل زمان سنج درج کنترلهای کادر فهرست و کادر ترکیبی- تنظیم و مقداردهی ویژگیهای آنها-<br>دسترسی به عناصر فهرست، عنصر جاری و تعداد عناصر - افزودن عنصر به فهرست- حذف دسترسی به عناصر فهرست، عنصر جاری و تعداد عناصر - افزودن عنصر به فهرست- حذف برای استفاده از کنترل زمان سنج کدنویسی - های کنترل زمان سنج در برنامه تعیین ویژگی تعيين ويژگي هاي كنترل زمان سنج در پنجره ويژگي ها – فعال و غير فعال كردن كنترل درج کنترل های کادر گروهی، پنل و سربرگ و تنظیم ویژگی های آنها – ویرایش کنترل فعال و غیر فعال کردن کنترل – ها های کنترل زمان سنج در پنجره ویژگی ویژگی تعیین ویرایش کنترل – های آنها های کادر گروهی، پنل و سربرگ و تنظیم ویژگی درج کنترل درج دکمه رادیویی و کادر انتخاب در فرم و مقداردهی ویژگیهای آنها- تعیین واکنش درج دکمه رادیویی و کادر انتخاب در فرم و مقداردهی ویژگی های آنها- تعیین واکنش درج کنترل های کادر فهرست و کادر ترکیبی- تنظیم و مقداردهی ویژگی های آنها-افزودن فرم جديد به پروژه – نمايش فرم زمان اجرا – مخفى كردن فرم زمان اجر درج کنترل های کادر فهرست و کادر ترکیبی- تنظیم و مقدار دهی ویژگی های آنها- - های آنها تنظیم و مقداردهی ویژگی - های کادر فهرست و کادر ترکیبی درج کنترل مخفی کردن فرم زمان اجرا – نمایش فرم زمان اجرا – افزودن فرم جدید به پروژه کار (شایستگی کار با برنامه به وضعيت انتخاب يا عدم انتخاب دكمه راديويي و كادر انتخاب درج دکمه رادیویی و کادر انتخاب در فرم و مقداردهی ویژگیهای آن های آنها ویژگی های کادر گروهی، پنل و سربرگ و تنظیم درج کنترل  $\hat{\omega}$ برنامه به وضعیت انتخاب یا عدم انتخاب دکمه رادیویی و کادر انتخابهای آن انتخاب در فرم و مقداردهی ویژگی درج دکمه رادیویی و کادر کنترلهای پیشرفته( کنترل های کادر گروهی، پنل و سربرگ و تنظیم ویژگی های آنها فرم اصلی پروژه – انتقال اطلاعات از یک فرم به فرم دیگر فرم اصلی پروژه – انتقال اطلاعات از یک فرم به فرم دیگر سربرگ- دسته بندي سلسله مراتبي كنترلهاي فرم سربر گ- دسته بندی سلسله مراتبی کنترل های فرم درج کنترل های کادر فهرست و کادر ترکیبی های کادر فهرست و کادر ترکیبی درج کنترل زمان سنج در برنامه – ایجاد متد رویداد آن درج دکمه رادیویی و کادر انتخاب در فره ایجاد متد رویداد آن – زمان سنج در برنامه درج دکمه رادیویی و کادر انتخاب در فرمدرج کنترلهای کادر گروهی و پنل های کادر گروهی و پنل درج کنترل درج کنترل زمان سنج روی فرم درج کنترل زمان سنج روی فرمدسترسی به عناصر فهرست افزودن فرم جديد به پروژه دسترسی به عناصر فهرستافزودن فرم جدید به پروژهعنصر از فهرستشماره سوال/حداقل نمره 1 2 3 1 2 3 1 2 3 1 2 3 1 2 3  $\checkmark$  $\checkmark$  | |  $\checkmark$  3  $\checkmark$  | | | | |  $\checkmark$  $\checkmark$   $\checkmark$  6 7 8 9 10